# DataFlex REPORTS

Status report

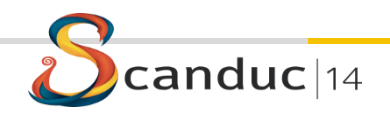

#### Agenda

- DataFlex Reports (no more Visual Report Writer)
- New and enhanced features
- Demos

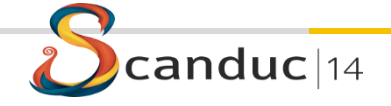

#### New Features in version 4.0

- Charts
- PageLayers
- Image support extended
- New collating
- Function Expert
- New functions
- Export

anduc $\vert$ 14

- Edit RDS data dialog
- Workspace support
- RDS report creation at report integration level

### **Charts**

- Create charts using new chart Wizard
- Area/Bar/Line/Point charts are available
- Charts can be placed anywhere in a report
- More chart types will follow in the future
- Supported in web pages

 $anduc$   $14$ 

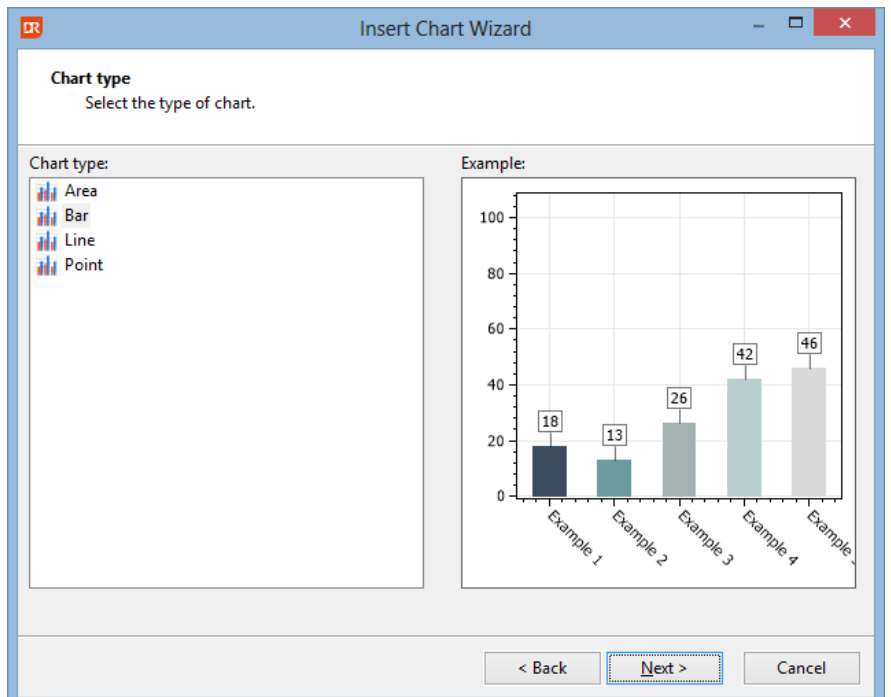

#### **Charts**

- Sales of orders per state
- [Orders per month grouped by year](../../Desktop/Reports/Orders per month grouped by year.dr)
- [Orders per customer summarized per year with top/bottom N](../../../../Examples/DataFlex 18.0 Examples/Order Entry/Reports/orders per customer summarized per year in a chart with top and bottom N in 2 subreports.dr)

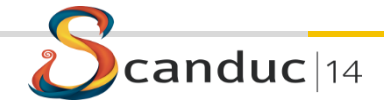

#### Function Expert

- Easily navigate through all the functions in your reports
- Shows both user defined and built-in functions
- Filter button to hide sections without functions

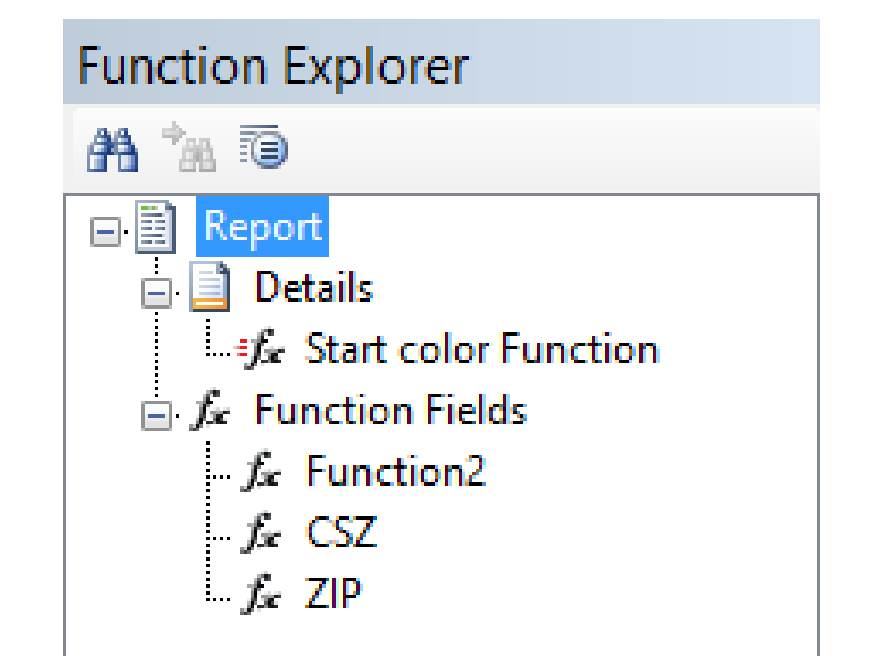

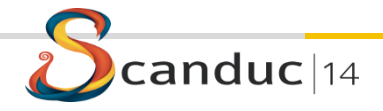

Export

• RTF Export

 $nduc$  |14

- Based on Microsoft Word 2007 specifications
- Specific page number export possible
- Command line options for exporting a report
	- Via a parameter INI file or
	- Via individual parameters

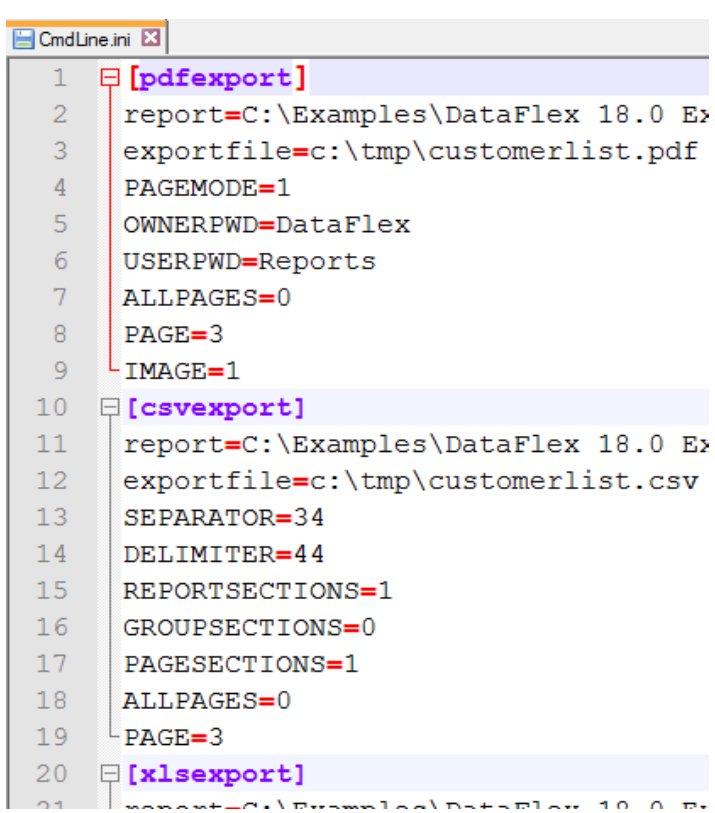

### Page layers

- Image, text object, box or lines behind the report output
- Design inside the Studio
- Embedded in the report
- Expert to include, refresh, delete or control the visibility of the page layer
- Showing a specific page layer via the integration library accessible functions possible

 $duc$  |14

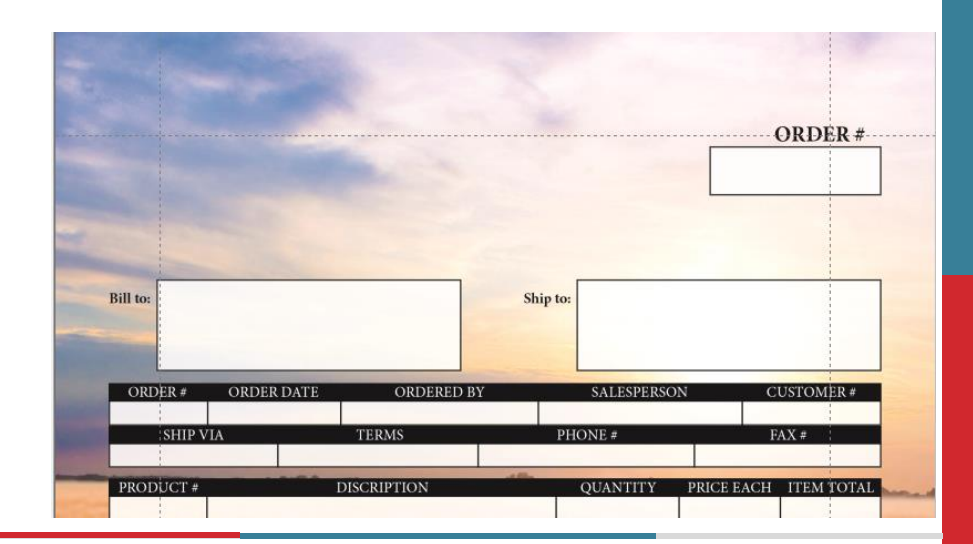

#### Page Layers Demo

- How to create a page layer?
- [Orders printed on a page layer](../../../../Examples/DataFlex 18.0 Examples/Order Entry/Reports/Orders.dr)

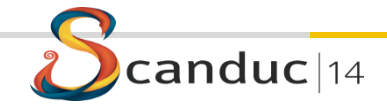

#### Images

- Support for images stored in the database
	- DataFlex,
	- Runtime Data Source
	- ODBC
- Display options
	- $-$  Fill
	- Fit
	- Original

#### Images demo

- Adventure Works products
- [Fruits of the world](../../../../Projects/VDF/17.0/Fruits/Reports/Fruit Images.dr)

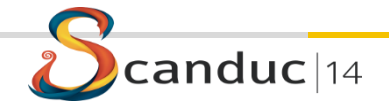

## **Collating**

- New ANSI based collating
- Saved in the report

\* Codepage CP 1252

- Check current user codepage against report codepage while opening a report
- Built-in collate is based on the English DataFlex DF\_COLLATE.CFG
- Sorting base on character weight (possible to sort one character identical to another)
- For the DataFlex embedded database DF COLLATE.CFG is needed/used to read the data

```
* Alpha characters
TEXT EQ "AÀÁÂÄÃÅÆ"
TEXT EQ "aàáâäãåæ<sup>a"</sup>
TEXT EQ "B"
TEXT EQ "b"
```
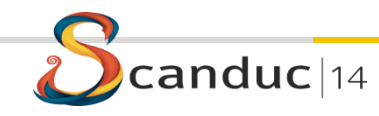

#### Function editor

- Includes a list of global variables
- New functions
	- String
		- NumberToRoman, ProperCase
	- Date
		- InLeapYear, WeekAgo, InLast7Days, InLastFullMonth, InLastFullWeek, InLastYearMTD, InLastYearYTD, InLast4Weeks, InAgedToDays
	- Miscellaneous
		- CelciusToFahrenheit, FahrenheitToCelcius
	- Database
		- Next, Previous extended with number of rows to look forward or back

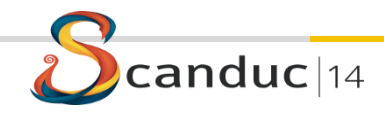

#### Function editor

- Constants group in categories
- Ok & Cancel buttons are back
- Ctrl+T for function testing

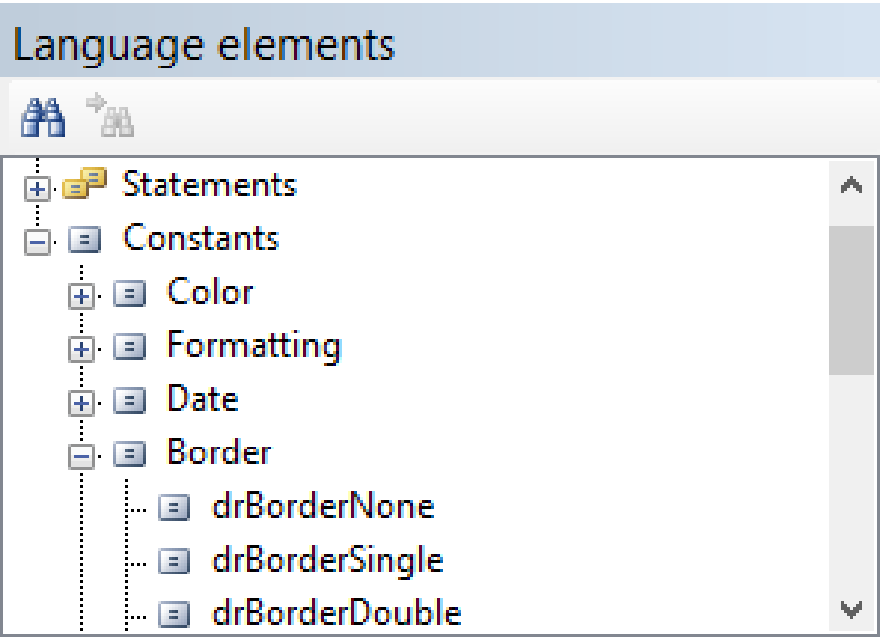

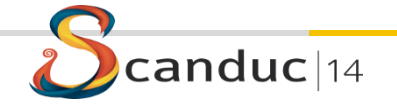

### Field Explorer

- Option to show a different image when the report uses
	- a database column
	- function

 $nduc$  |14

- parameter
- special field
- Double click on a function or parameter entry opens the dialog to edit the function or parameter
- Tables are sorted alphabetically

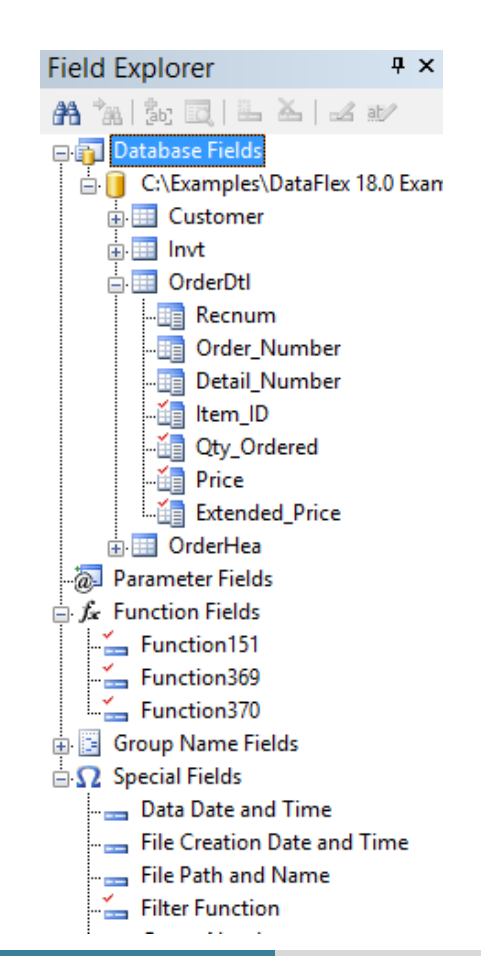

#### Report Explorer

- Shows a different image per field type
- Shows content of a page layer during definition

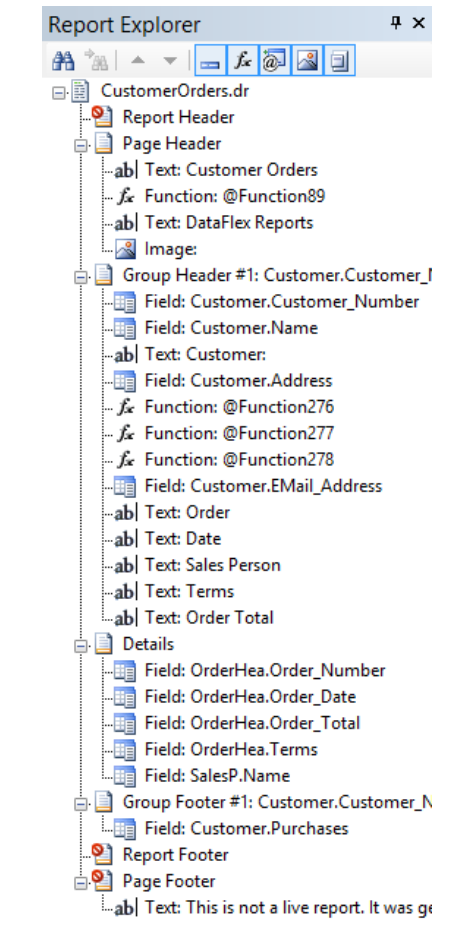

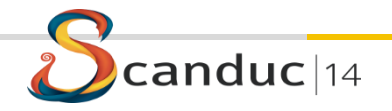

#### Edit RDS data

- Can be done (as before when refreshing the report data)
	- Option needs to be turned on for this
- In a new dialog

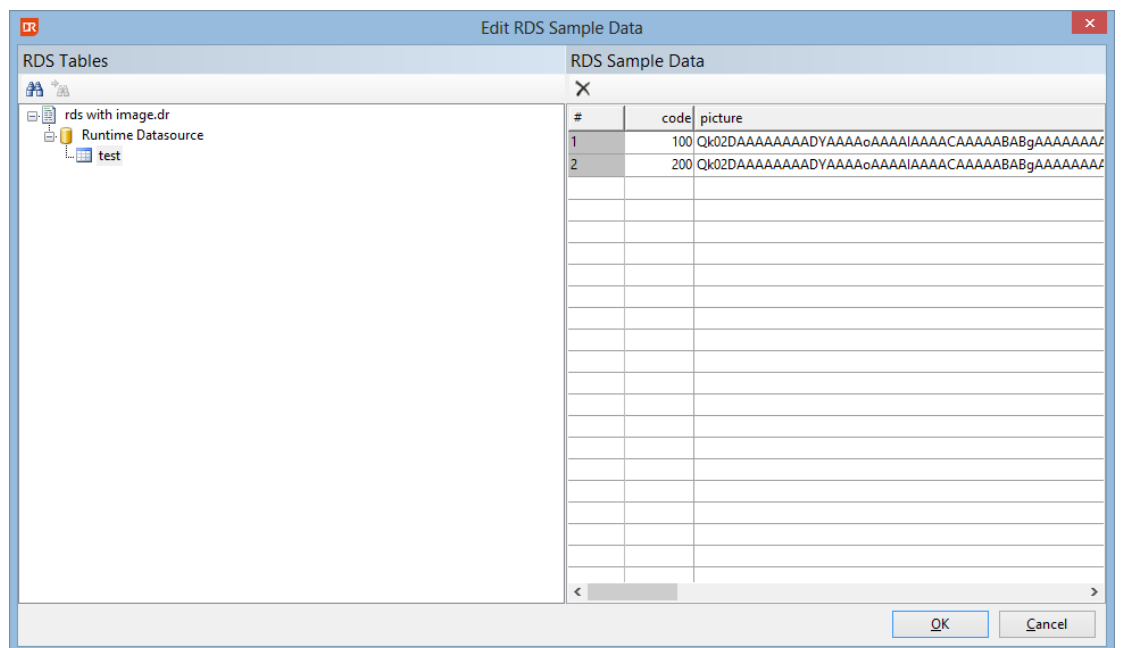

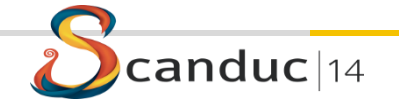

#### RDS table definitions

- Check for duplicate table name
- Check for duplicate column name
- More clear if length and/or precision values can be entered

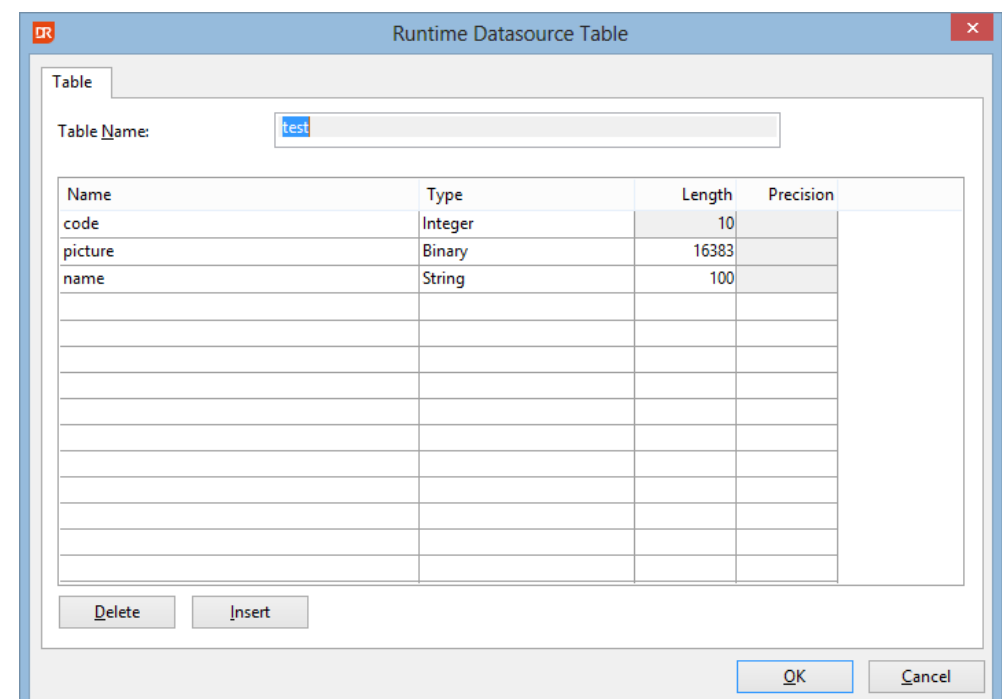

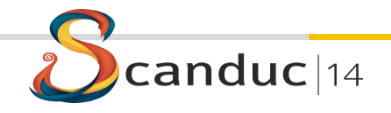

#### Workspace support

- Start with  $-x <$ ws/sws filename>
- Loads the DataFlex embedded database from that workspace in create new report
- Auto correct the data source location of a report
	- Easier to run a report with a different data source location
	- Not marked as a report change

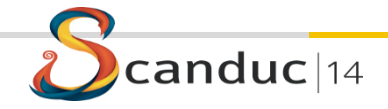

#### **Other**

- Improved remote desktop support
- Font strikeout
- Summaries in report/group headers
- Improved error reporting
	- Check database
	- Other areas

 $|$ duc $|$ 14

- Size to section height
- Improved floating menus
- Tool-tip for report name

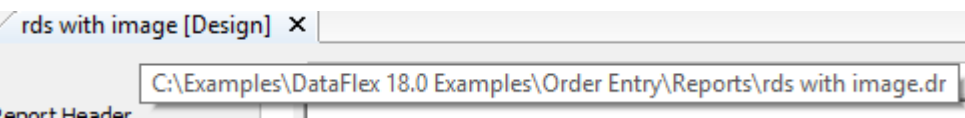

#### Other

- Check database shows SQL index for a column if part of an index
- Better DPI scaling support
- Double click on a field in the design now always open a dialog (e.g. field properties or edit function)
- Font sizes with a decimal are possible now (e.g. Arial 8.5)
- Entering filter value in new report wizard improved
- Alias table names can be entered if needed
- Browse data for RDS columns possible

#### Other

- Designer improvements
	- Box without border draws object outline
	- Arrange objects with objects (partially) outside the paper size now works
	- Group footers show correct names
	- Moving objects from different sections don't group them together anymore
	- Variable height cannot be selected for horizontal lines
	- Setting line or box color via tool-bar button
- Add column in new report wizard now automatically advances to the next column
- Group expert improvements

#### Integration library

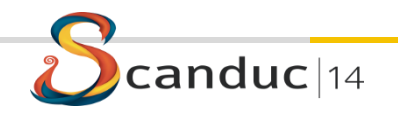

### Integration Library

- DataFlex 18.0 support
- DataFlex 15.1 support no longer available
	- Major reason: The lack of CodeJock grid support needed for the wizard
- New preview window class
- Improved initialize library wizard
- Removed the function to set the collating sequence file
	- Collating information is now stored in the report itself
- Paper source (bin) setting supported

#### Integration library

- Renamed classes and constants
	- Use DataFlex Studio search and replace to update your code
	- Follow the steps in the readme
		- 1. Click the replace in files button in the Studio  $(\text{CrI} + \text{Shift} + \text{H})$ 
			- o Enter VRW in the "Text to Find" input field
			- Enter DR in the "Text to Replace" input field
			- Click the "Replace All" button о.
		- Open the Kprojectname>, cfg file  $2.$ 
			- o Replace all VRW with DR for the iconstand bitmaps.
		- Search for the usage of psDatabaseCollate and remove the code. The property does not З. exist anymore
		- Optional: 4.

 $duc$  |14

- Replace all ", vrw " to ", dr" in the program code  $\bullet$
- Rename all reports with a VRW extension to DR  $\bullet$ .

#### Create RDS reports

- Select table/data dictionary
- Select columns, create RDS tables
- Finish the design in the DataFlex Reports

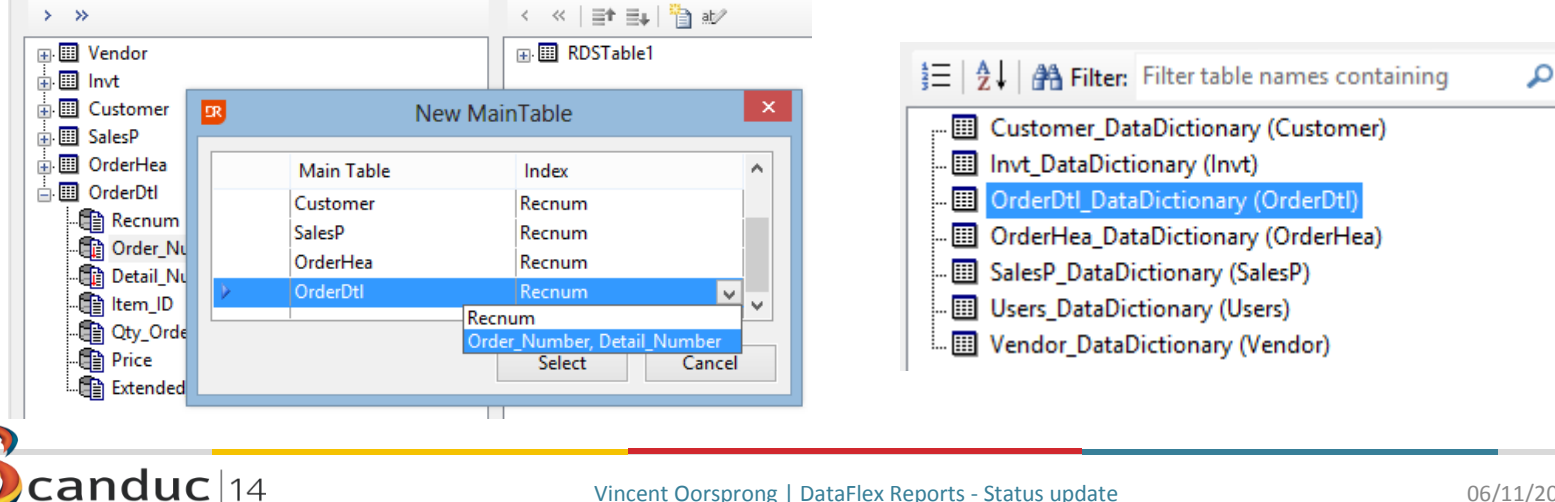

#### Choose Between:

- Connect To An Existing Report
- Create New RDS Report (Using Data-Dictionaries)

#### Demo RDS

• Adventure Works Person table

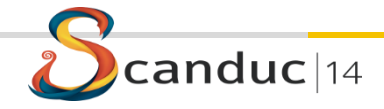